### **Les claviers**

## **ErgoDox**

**Olivier Pons / 2015**

# **Objectif** Avoir une nouvelle vision du clavier Sommaire

1. Historique 2. Ergodox 3. Touches mécaniques 4. Ma configuration

Claviers / Ergodox 1 - Historique  $a - 1860's$ 

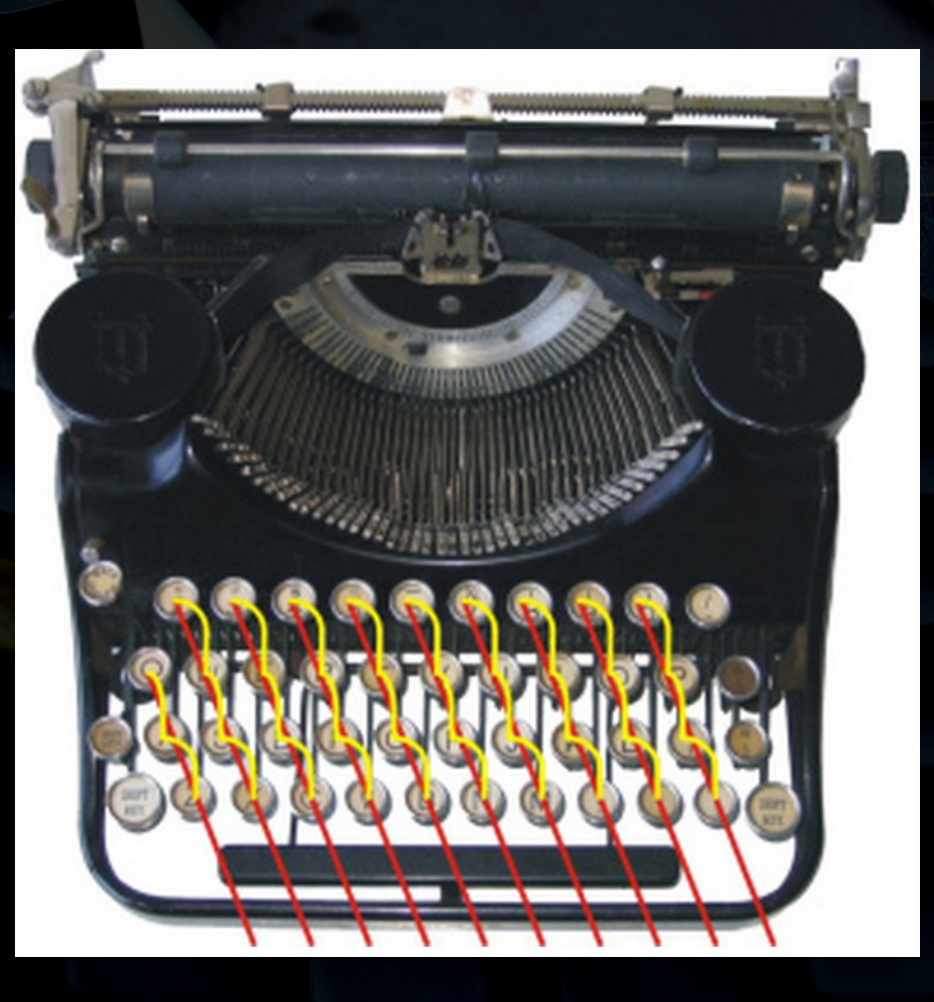

 $3/30$ 

**Olivier Pons - 2015** 

https://www.trulyergonomic.com

**Claviers / Ergodox** b – Aujourd'hui 1 – Historique

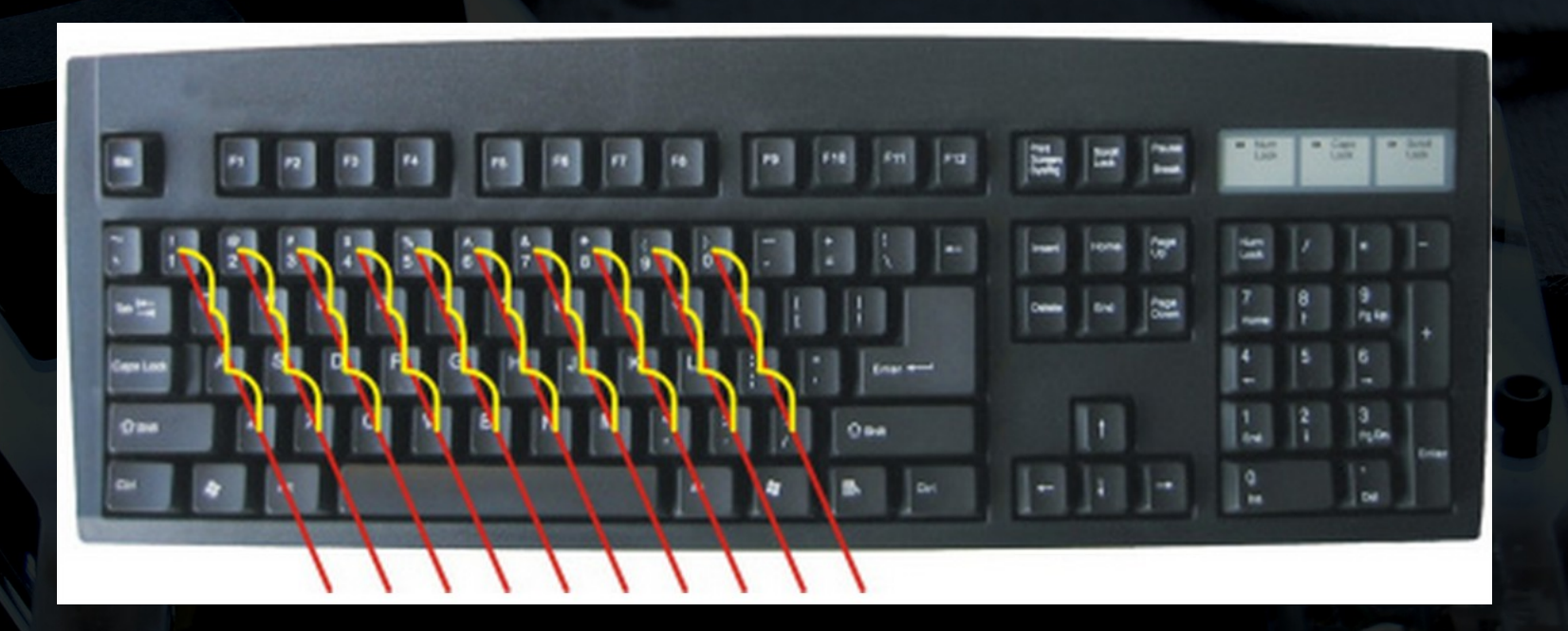

### Rien n'a changé !

**Olivier Pons - 2015**

https://www.trulyergonomic.com

**Claviers / Ergodox** c – Nouveautés 1 – Historique ...quelques essais

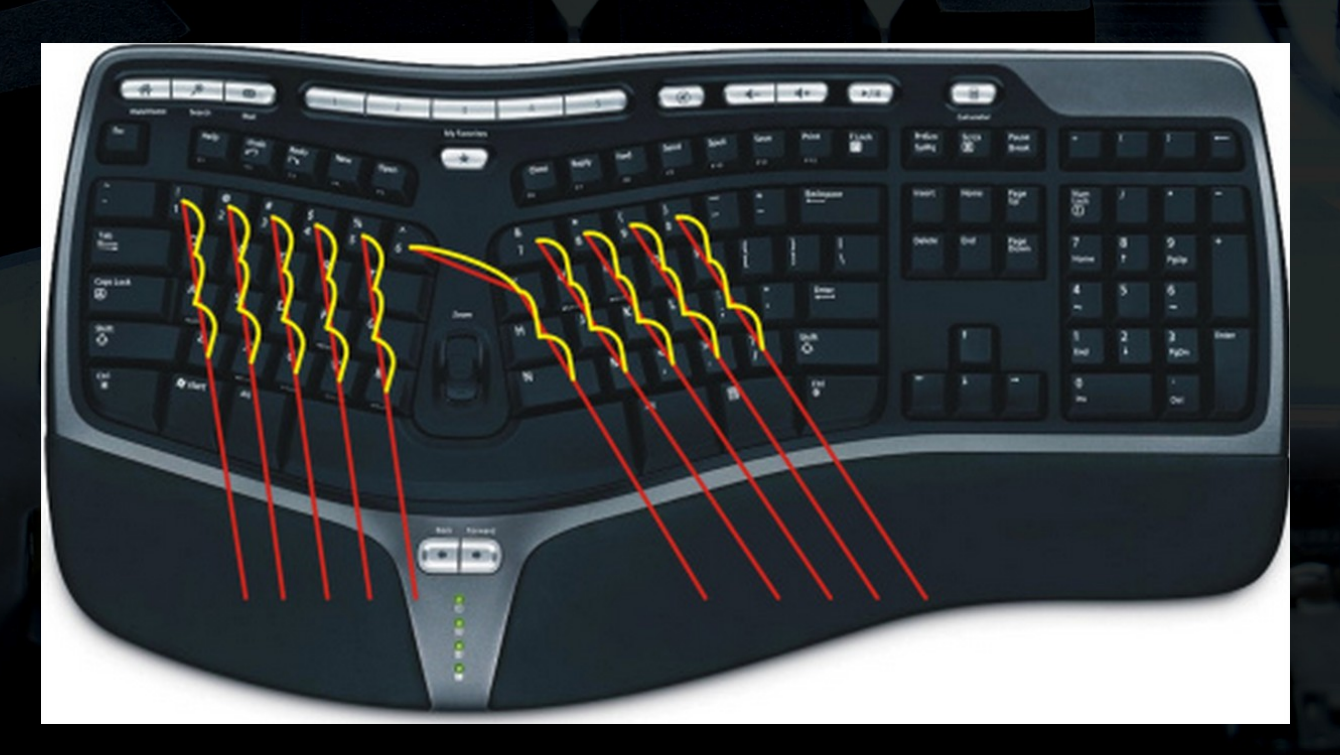

**5 / 30**

**Olivier Pons - 2015**

https://www.trulyergonomic.com

**Claviers / Ergodox** 1 - Historique c – Nouveautés

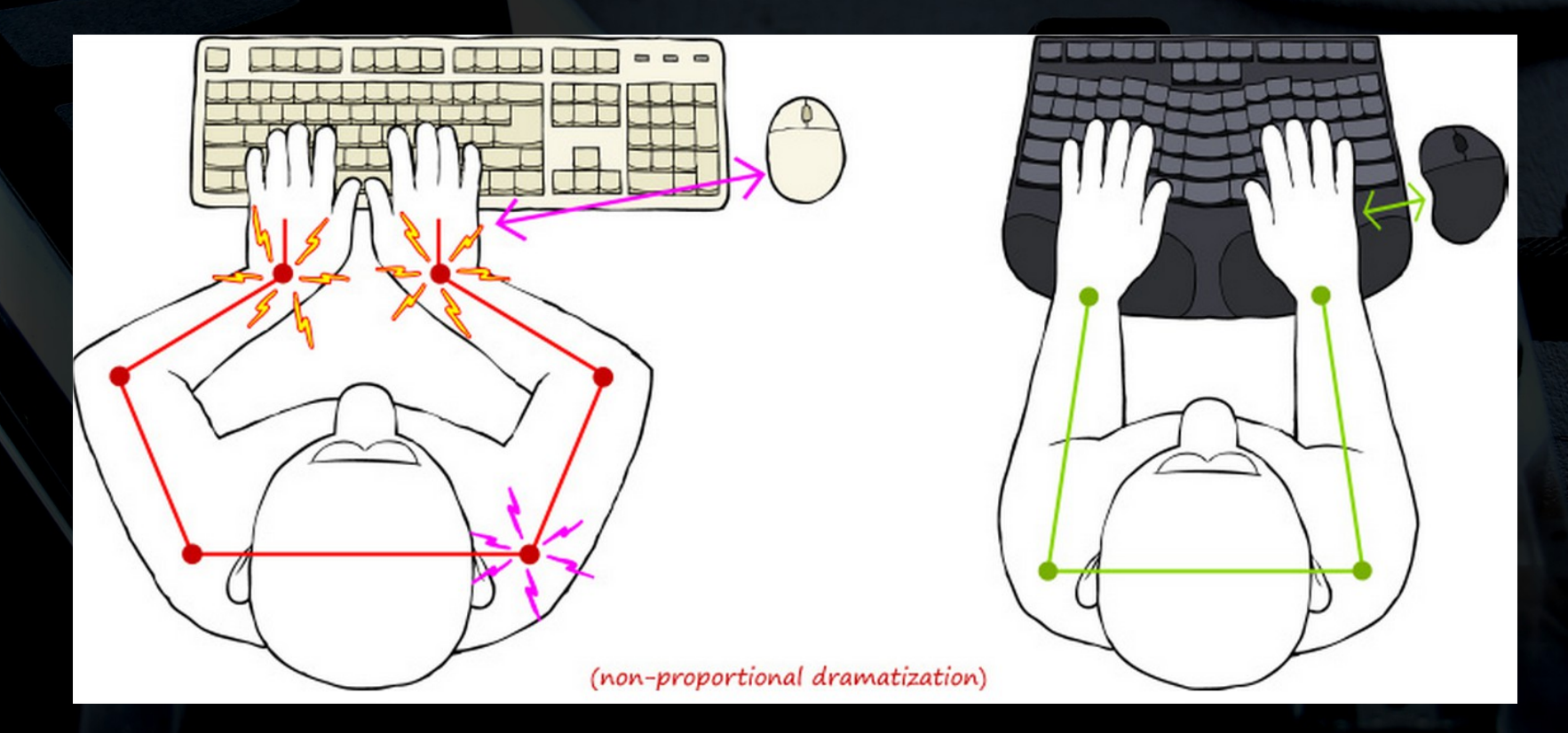

6 / 30

**Olivier Pons - 2015** 

https://www.trulyergonomic.com

**Claviers / Ergodox** 1 - Historique c – Nouveautés

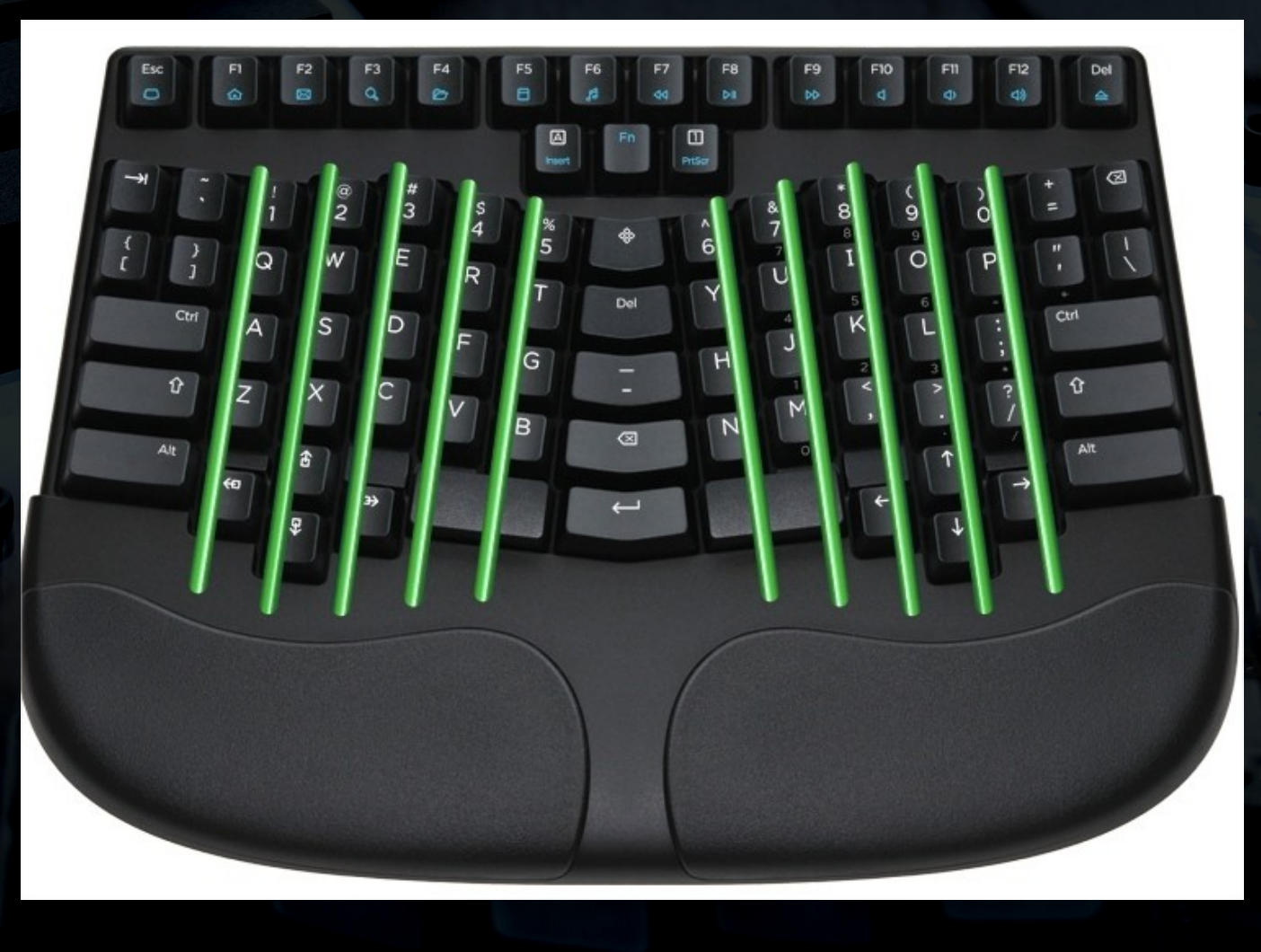

https://www.trulyergonomic.com

**Claviers / Ergodox** a – Principe 2 – Ergodox

Un clavier entièrement configurable : – touches entièrement programmables – le plus ergonomique possible – plusieurs "couches" activables

- touches mécaniques au choix
- entièrement open source
- macros possibles

– full N-key rollover (test : deux shift + AZERTY)

- 2 Ergodox
- b Caractéristiques

#### Clavier en deux parties

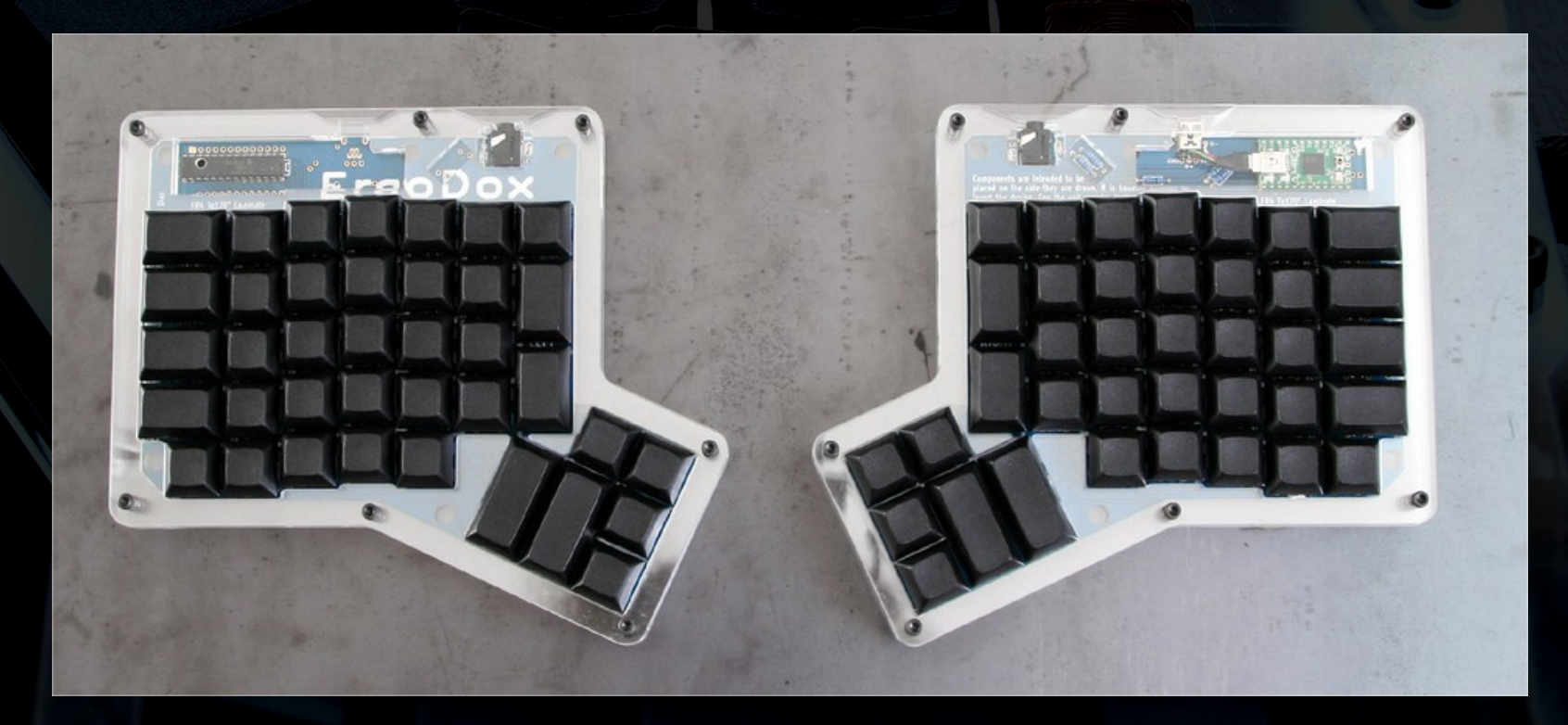

**Olivier Pons - 2015**

https://www.massdrop.com/ext/ergodox/assembly.php

2 – Ergodox

b – Caractéristiques

#### Touches mécaniques configurables

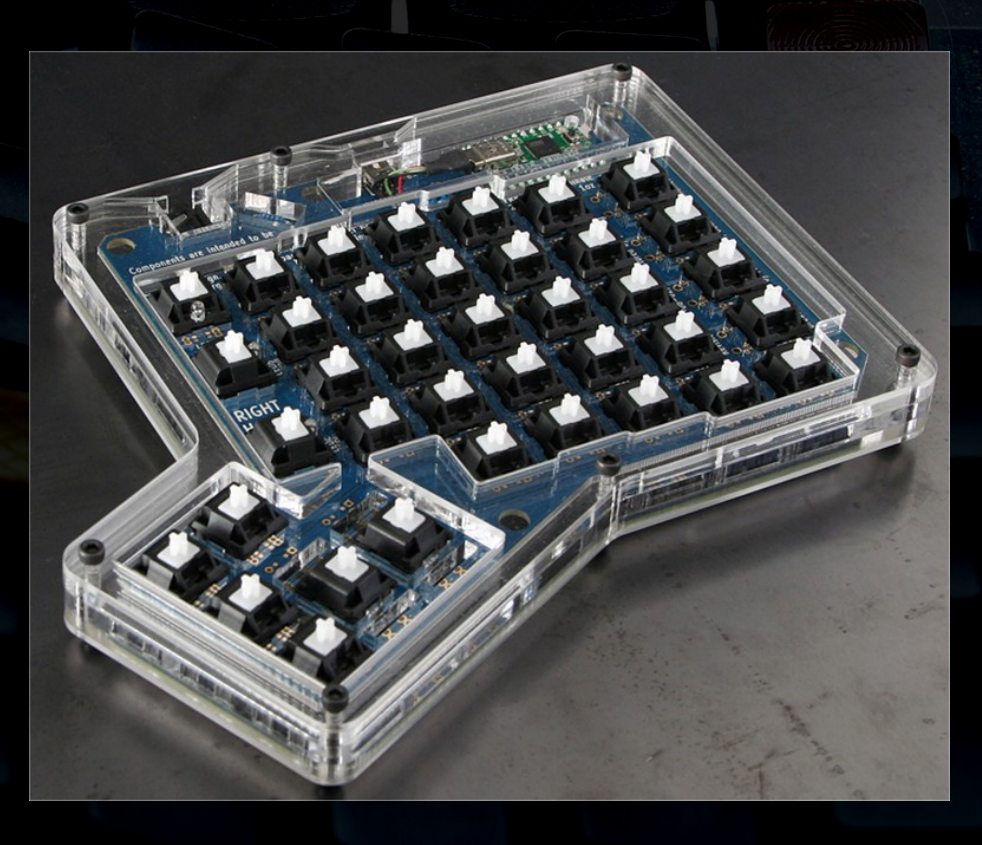

**10 / 30**

**Olivier Pons - 2015**

https://www.massdrop.com/ext/ergodox/assembly.php

2 – Ergodox

b – Caractéristiques

#### Entièrement programmable

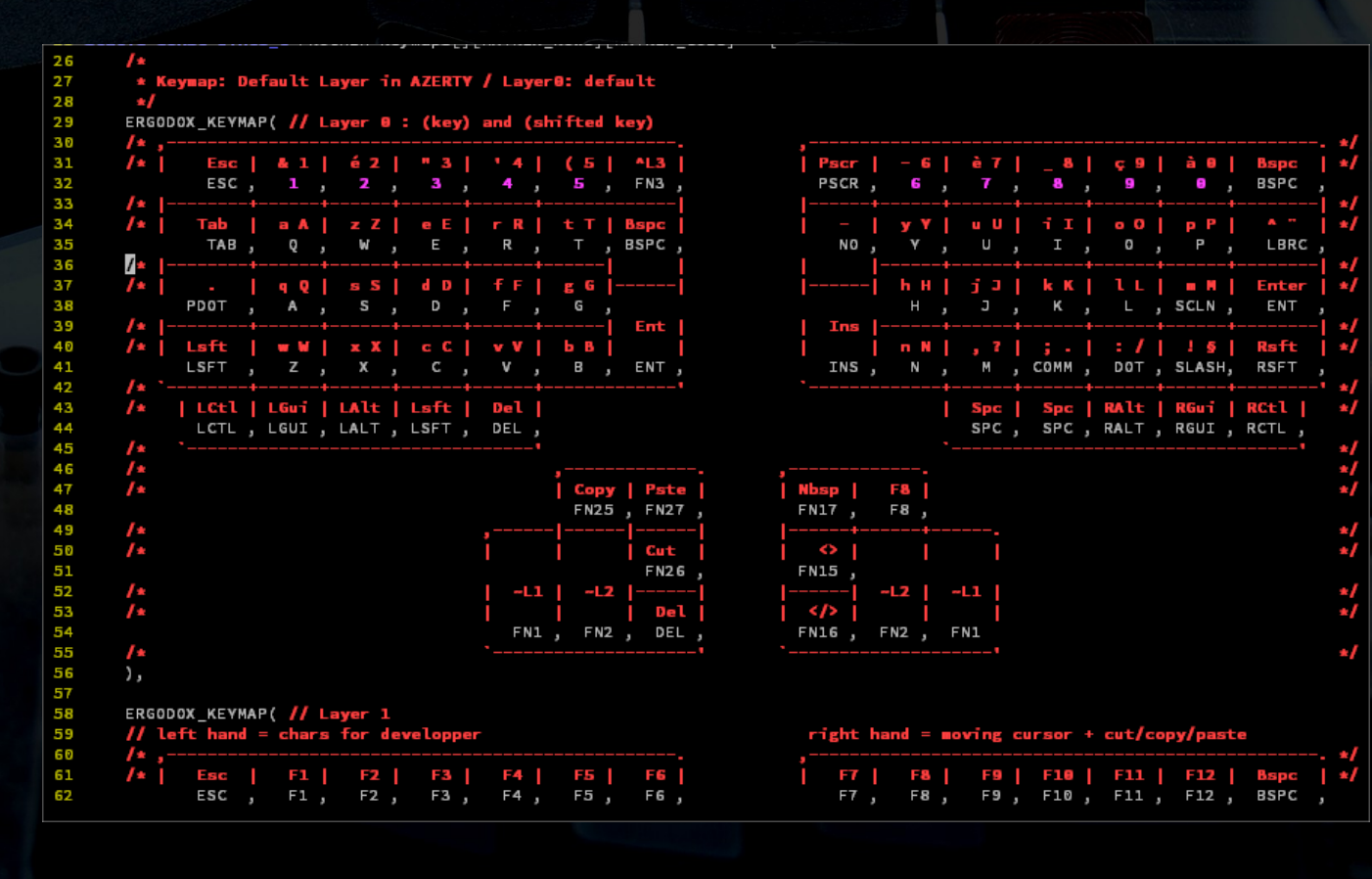

**11 / 30**

**Olivier Pons - 2015**

2 – Ergodox

b – Caractéristiques

#### Entièrement programmable… en restant accessible

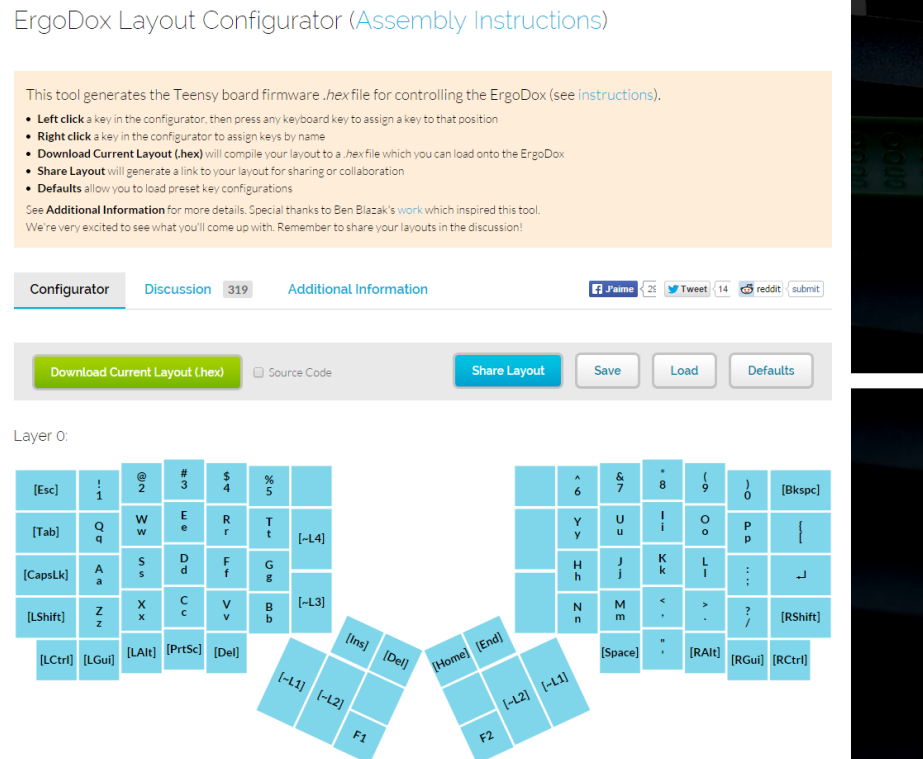

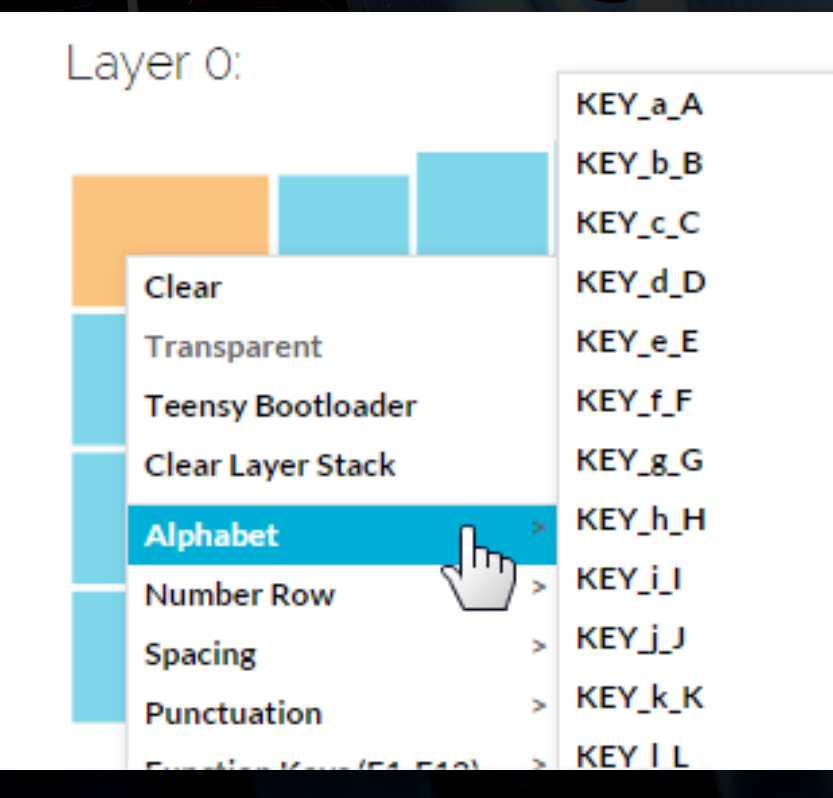

**12 / 30**

https://www.massdrop.com/ext/ergodox

**Claviers / Ergodox** c – Exemple concret 2 – Ergodox

#### … le mien !

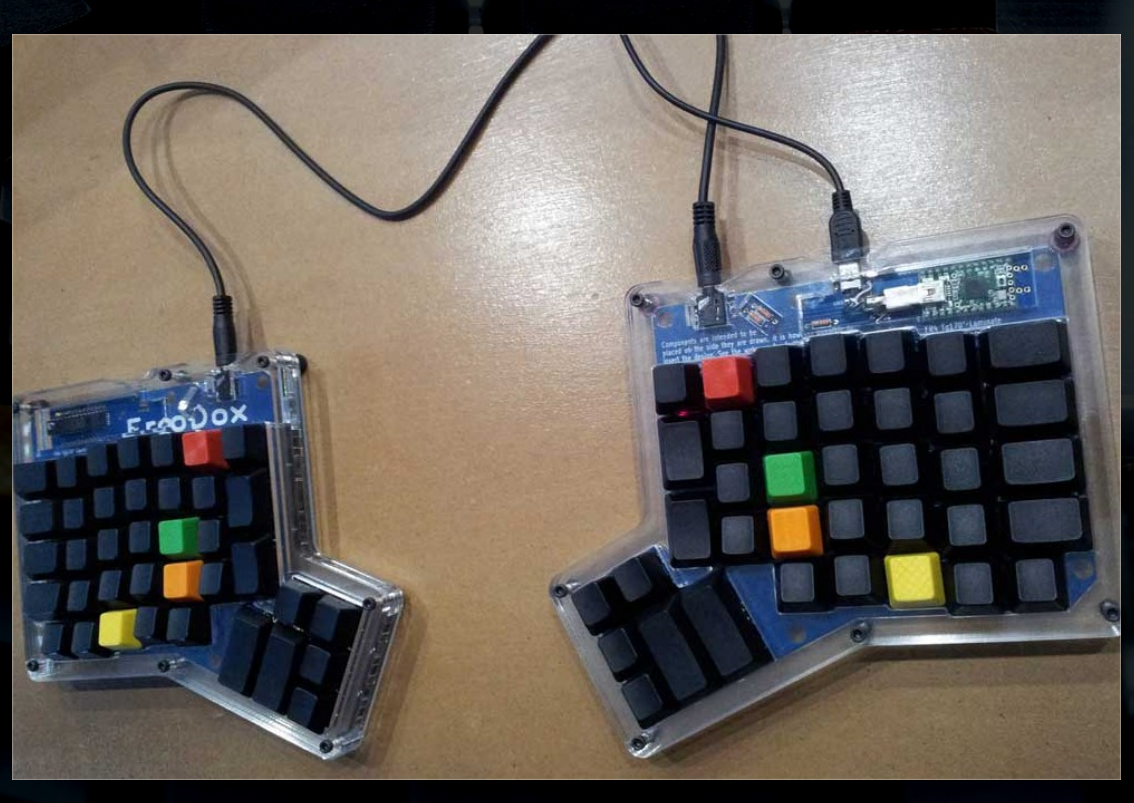

**Olivier Pons - 2015** http://olivierpons.fr => ergodox

**Claviers / Ergodox** a – Principe 3 – Touches mécaniques L'opposé d'abord Switches "dome"

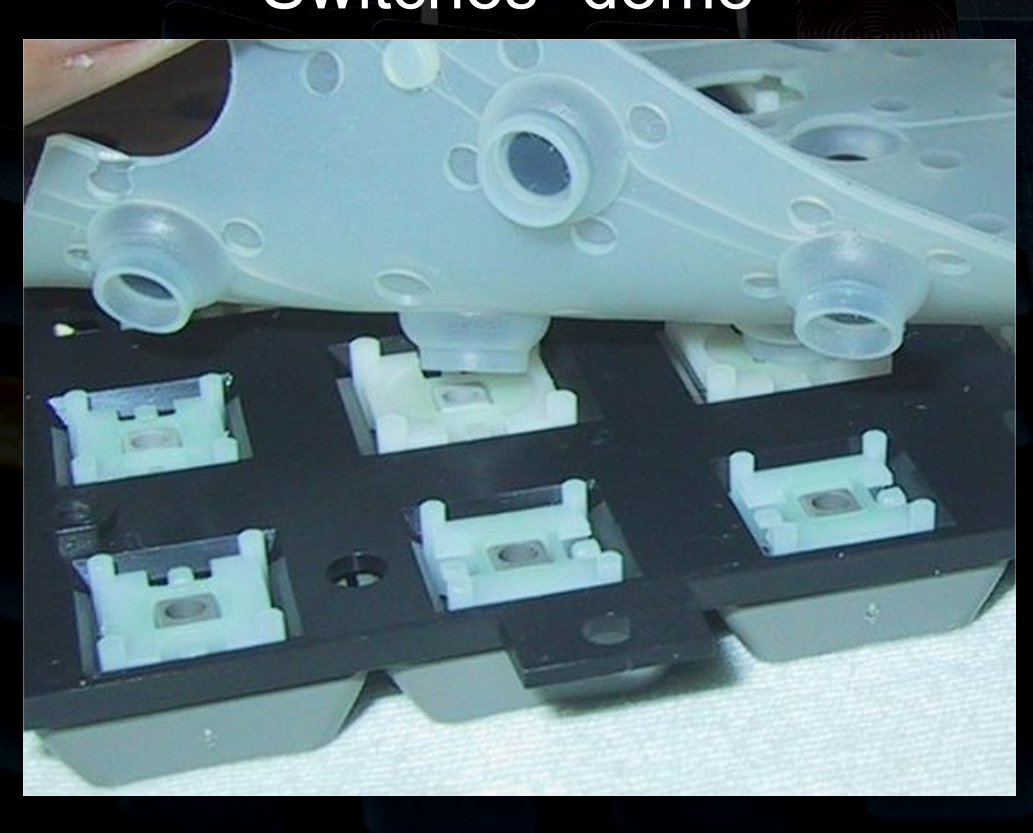

**Olivier Pons - 2015**

http://en.wikipedia.org/wiki/Keyboard\_technology

**Claviers / Ergodox** a – Principe 3 – Touches mécaniques Switches mécaniques

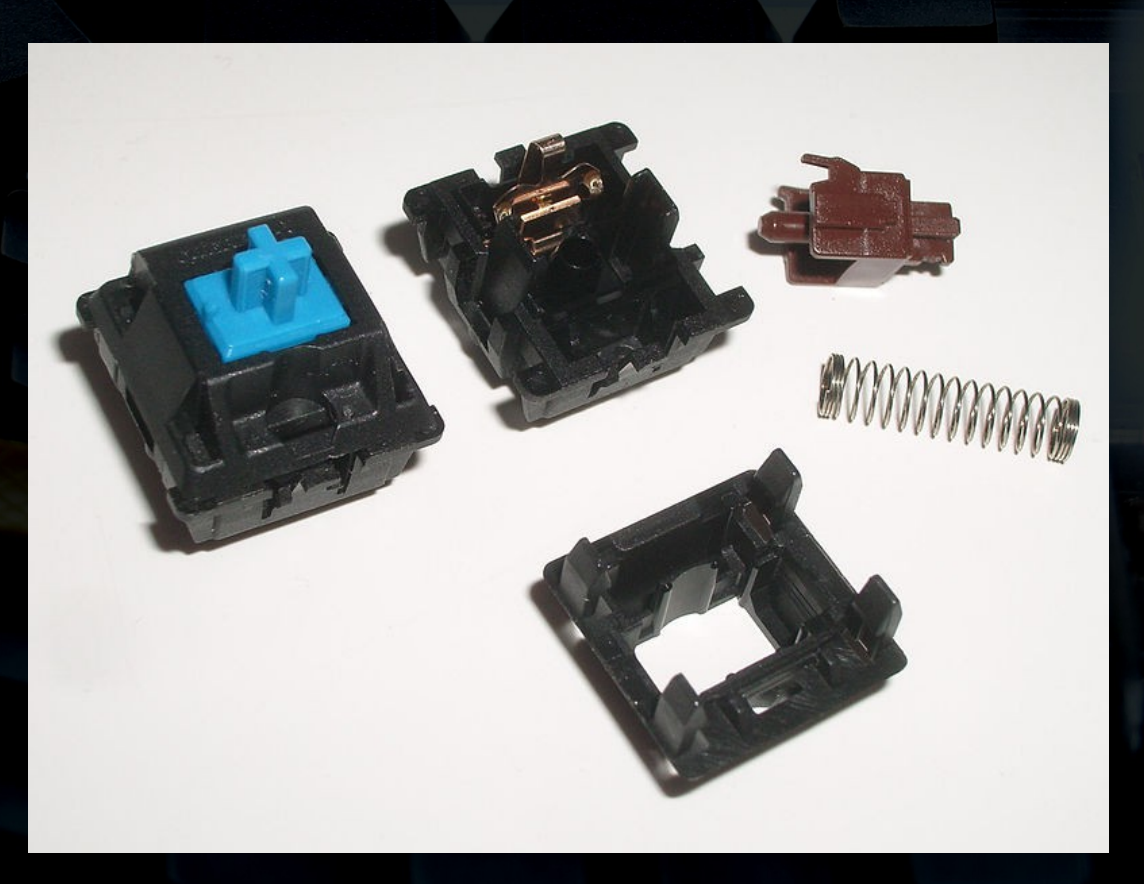

**Olivier Pons - 2015**

http://en.wikipedia.org/wiki/Keyboard\_technology

**Claviers / Ergodox** a – Principe Switches linéaires 3 – Touches mécaniques

Aucun bruit de "click" Réactifs

Trop sensibles **Aucun bruit** 

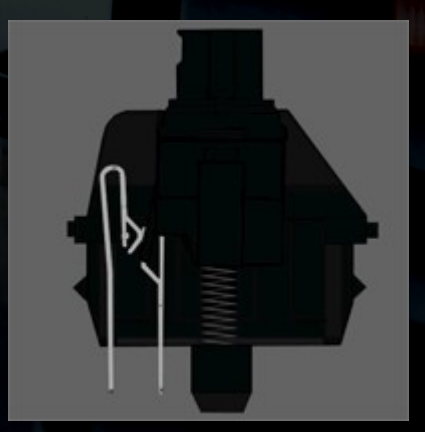

Actuation force  $\leq$  60cN

45cN =>

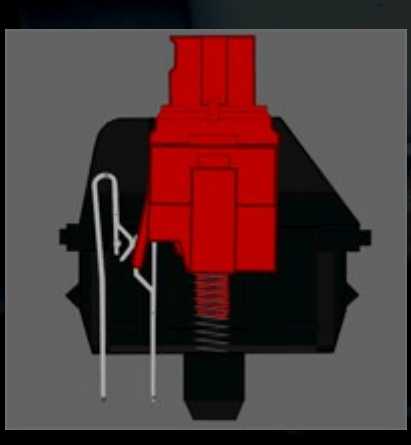

**16 / 30**

**Olivier Pons - 2015**

http://www.keyboardco.com/blog/index.php/2012/12/anintroduction-to-cherry-mx-mechanical-switches/

**Claviers / Ergodox** a – Principe Switches tactiles 3 – Touches mécaniques

Léger bruit de "click" Sensation du "click"

Assez sensibles Peu de bruit

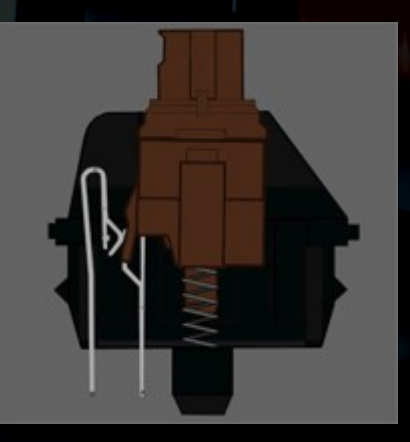

Actuation force 45cN => 55cN

**17 / 30**

**Olivier Pons - 2015**

http://www.keyboardco.com/blog/index.php/2012/12/anintroduction-to-cherry-mx-mechanical-switches/

**Claviers / Ergodox** a – Principe Switches tactiles 3 – Touches mécaniques

> Bruyants Sensation forte du "click"

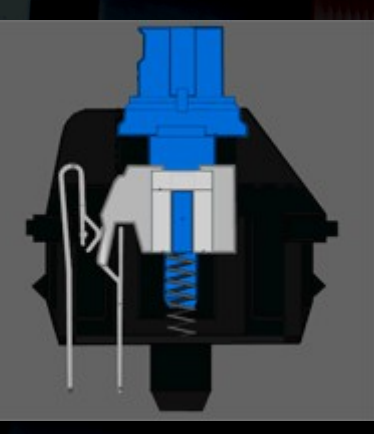

Actuation force  $\epsilon$  = 50>60cN 50>80cN =>

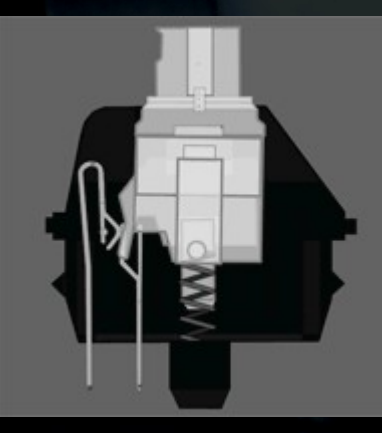

**Olivier Pons - 2015**

http://www.keyboardco.com/blog/index.php/2012/12/anintroduction-to-cherry-mx-mechanical-switches/

**Claviers / Ergodox** a – Principe 3 – Touches mécaniques

Razer

Hyper sensibles "Clicky"

**19 / 30**

**Olivier Pons - 2015**

http://www.razerzone.com/razer-mechanical-switches

**Claviers / Ergodox** 4 - Ma configuration a - Hardware Réception

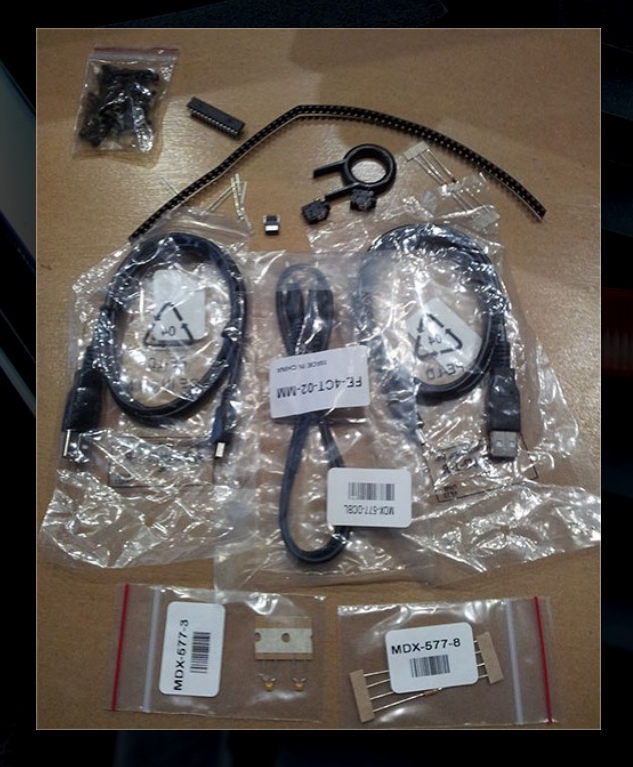

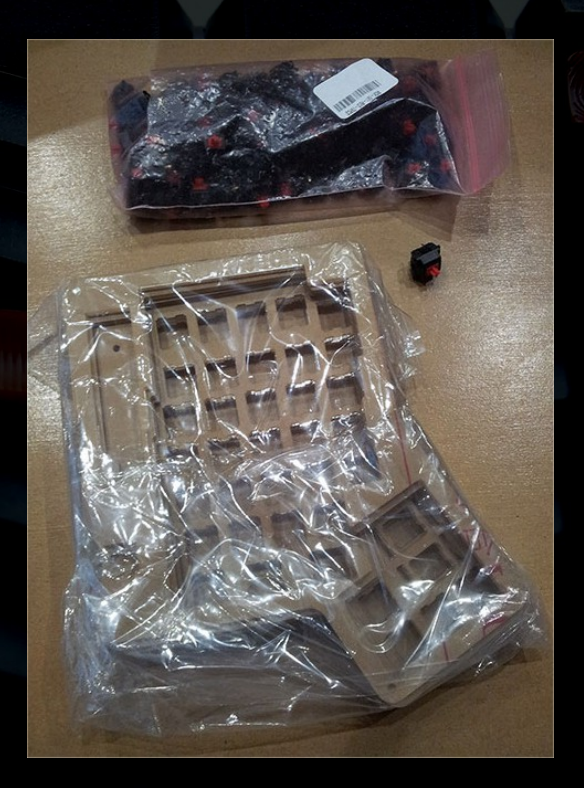

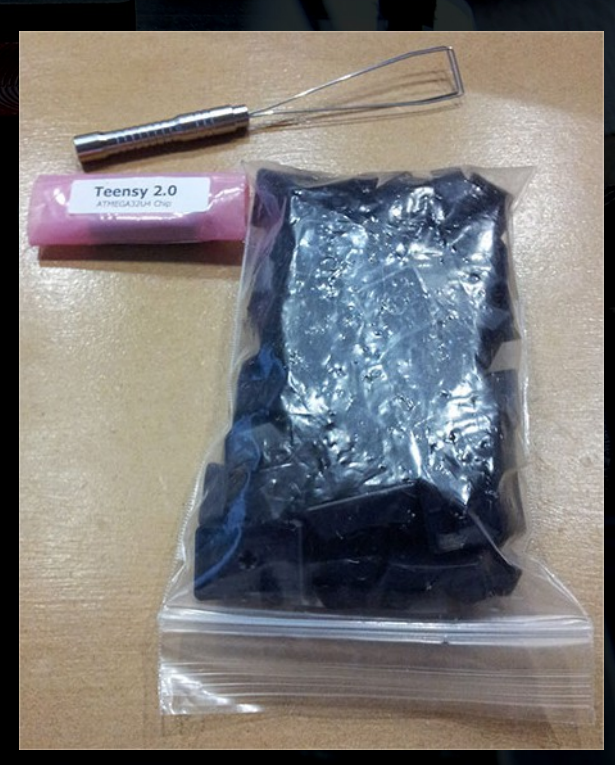

20 / 30

**Olivier Pons - 2015** 

**Claviers / Ergodox** 4 – Ma configuration a - Hardware **O-Rings** 

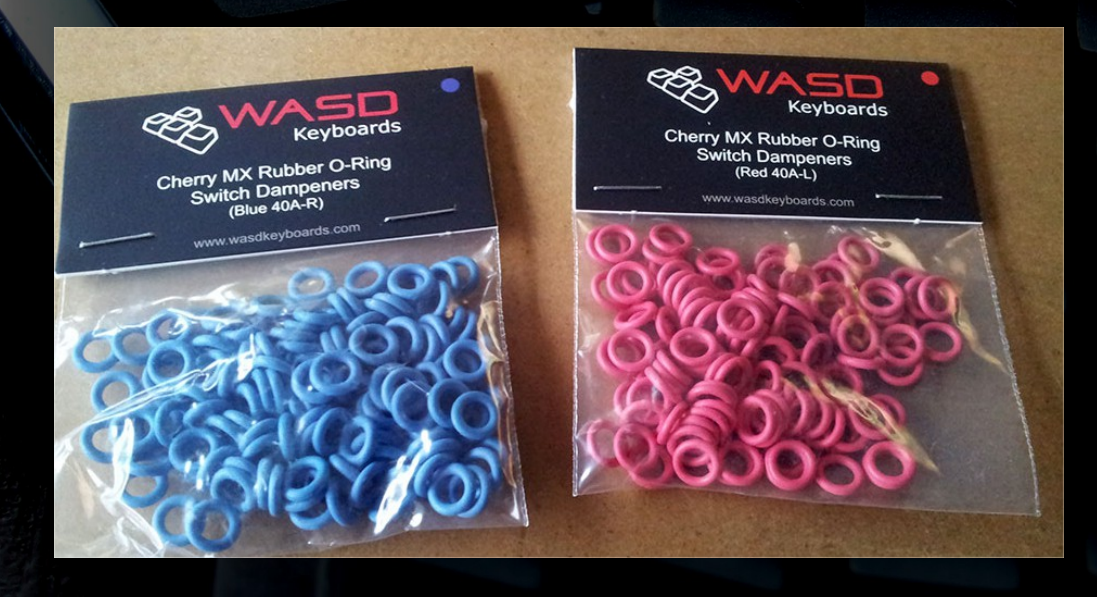

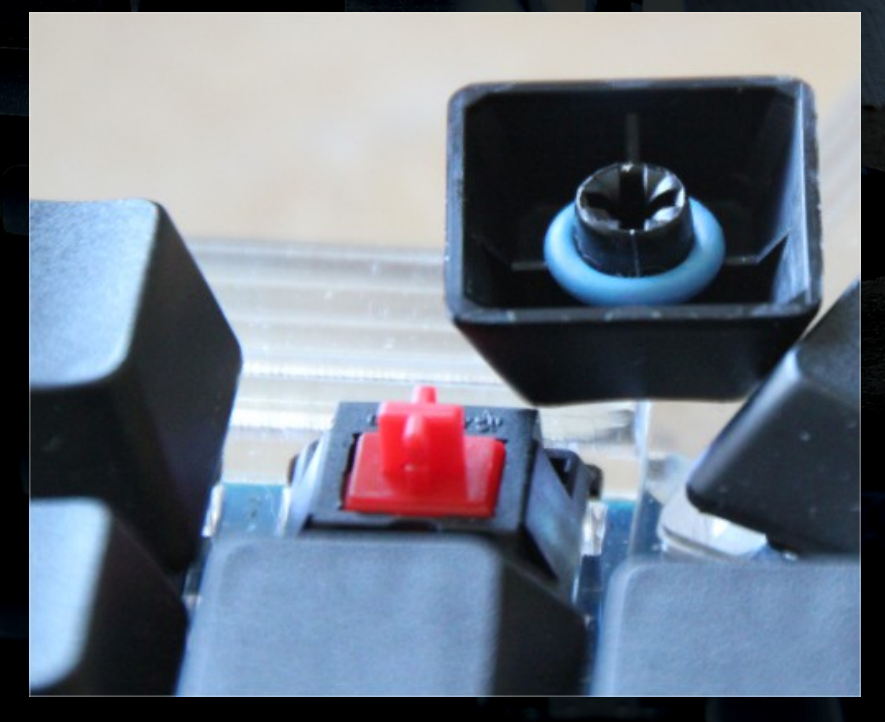

21 / 30

**Olivier Pons - 2015** 

**Claviers / Ergodox** 4 - Ma configuration

a - Hardware

**WASD Keyboard(.com)** 

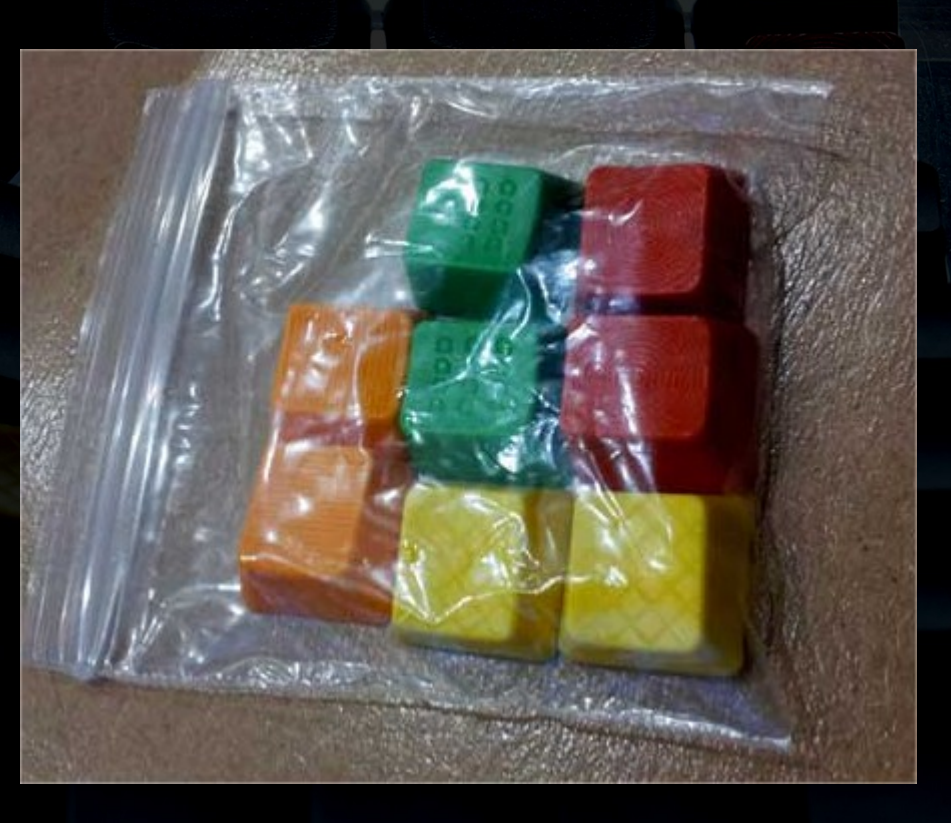

22 / 30

**Olivier Pons - 2015** 

4 - Ma configuration a - Hardware

**WASD Keyboard(.com)** 

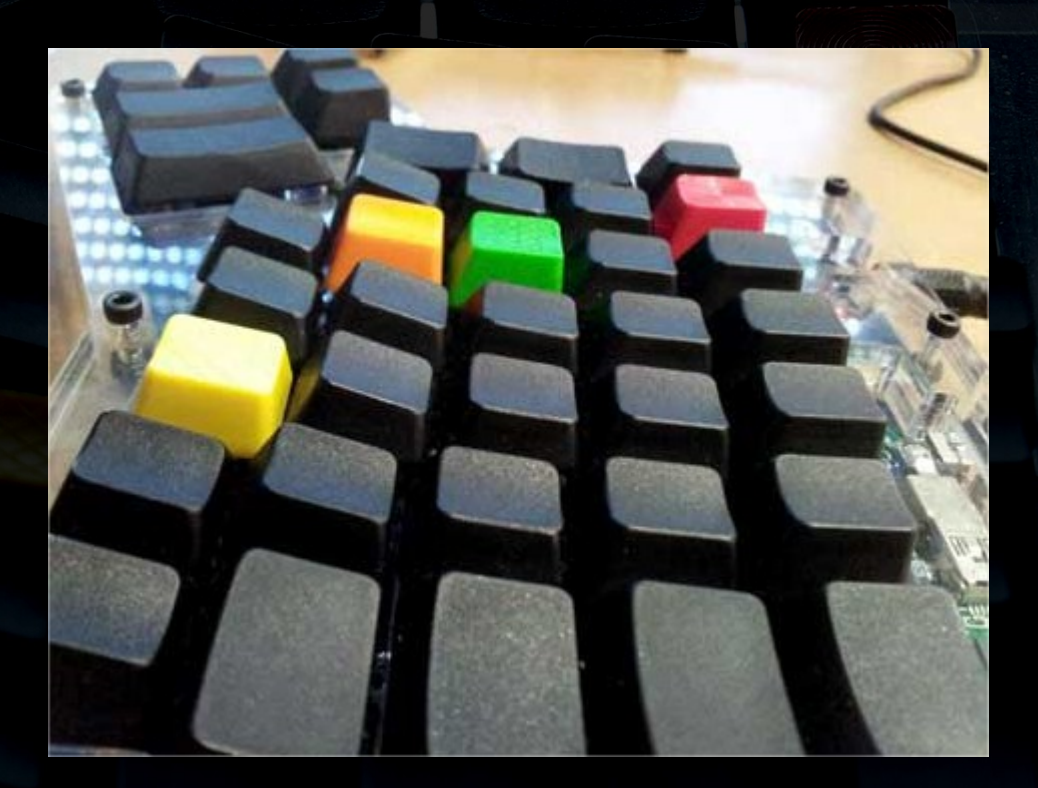

23 / 30

**Olivier Pons - 2015** 

b – Software Teensy = microcontrôleur de l'ergodox Teensy Loader App 4 – Ma configuration

#### Pour uploader le firmware dans le Teensy

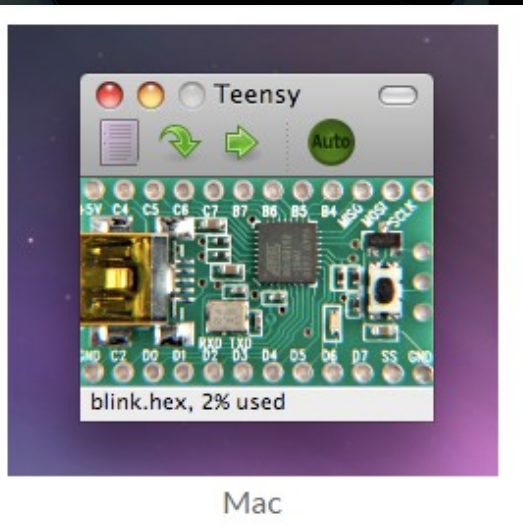

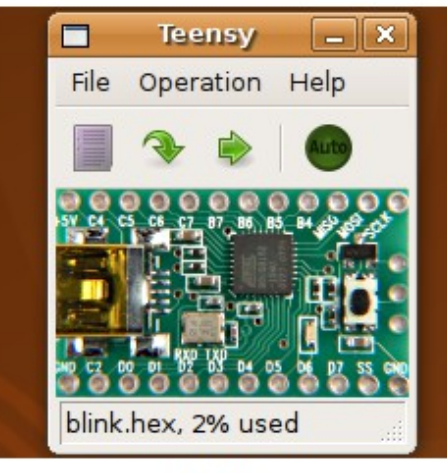

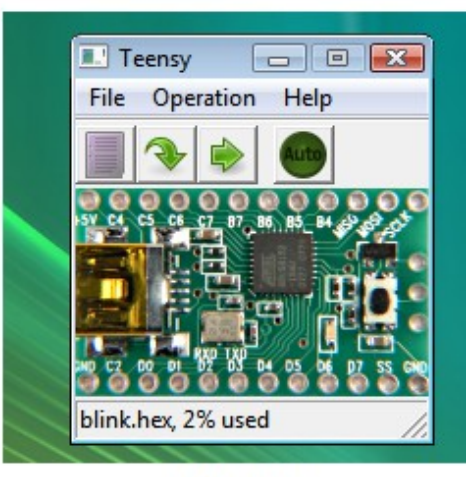

Linux

Windows

**24 / 30**

#### On peut le lancer en ligne de commande !

**Olivier Pons - 2015**

b – Software 4 – Ma configuration

Générer une image du firmware à partir des sources https://github.com/cub-uanic/tmk keyboard/tree/cub layout

> cub-uanic / tmk\_keyboard forked from tmk/tmk keyboard

Générer une image du firmware à partir des sources **make -f Makefile.lufa azerty teensy\_loader\_cli.exe -mmcu=atmega32u4 -w "ergodox\_lufa.hex"**

**Olivier Pons - 2015**

http://olivierpons.fr => ergodox

4 – Ma configuration b – Software

Couche 0

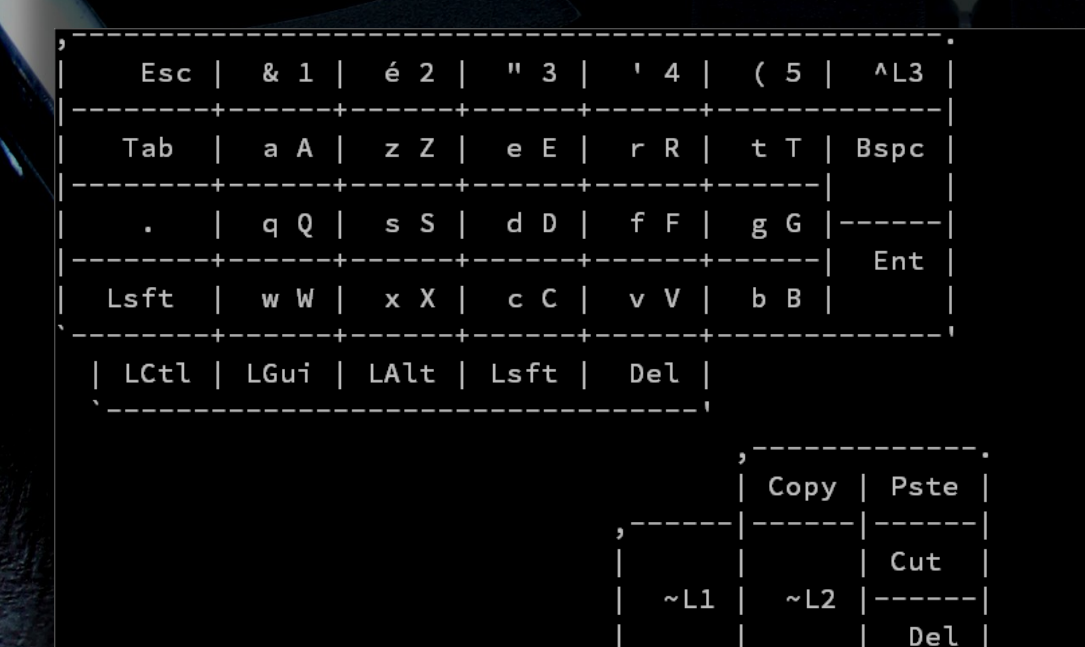

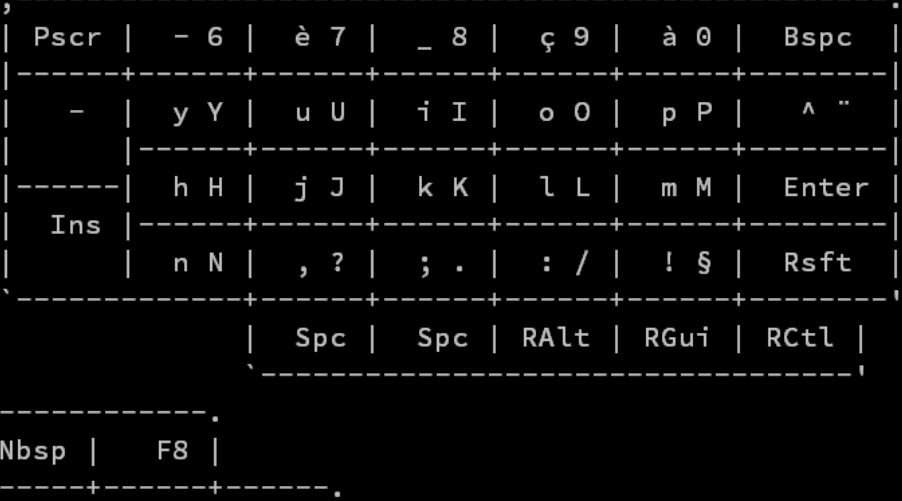

 $~\sim$  L1

 $~\sim$  L2

26 / 30

**Olivier Pons - 2015** 

http://olivierpons.fr => ergodox

 $\hat{~}$ 

 $\langle$  />

4 – Ma configuration b - Software

Couche 1

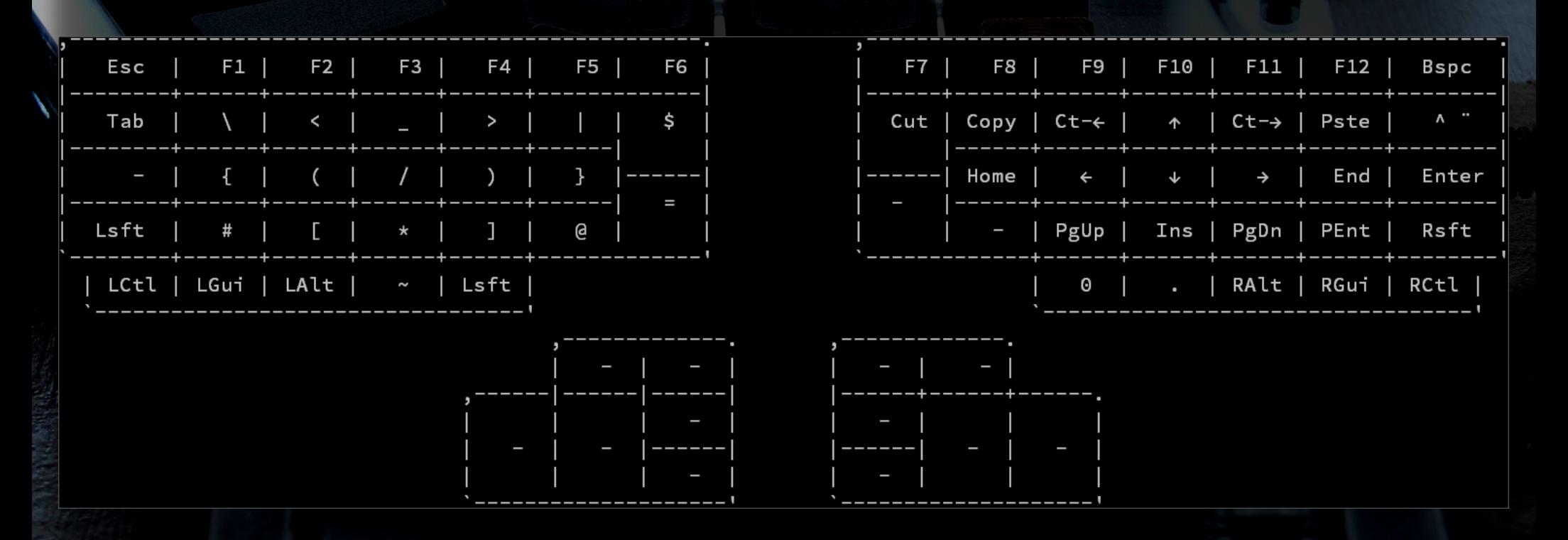

**Olivier Pons - 2015** 

http://olivierpons.fr => ergodox

4 – Ma configuration  $b - Software$ 

Couche 2

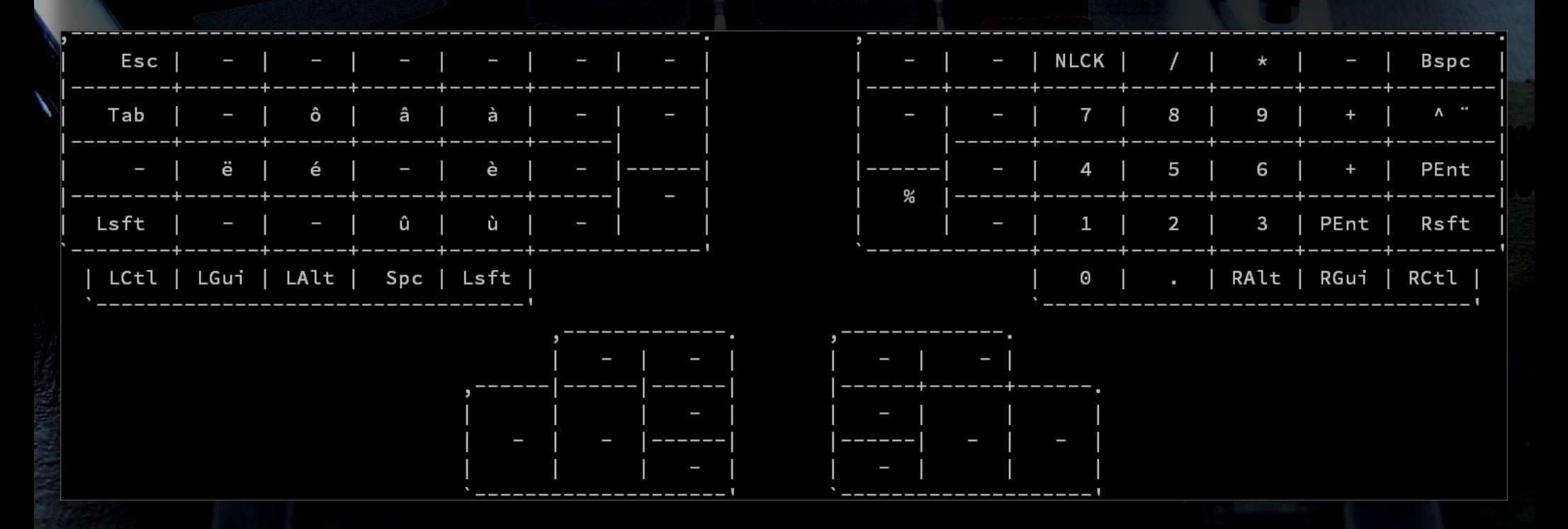

**Olivier Pons - 2015** 

http://olivierpons.fr => ergodox

4 – Ma configuration b - Software

Couche 3

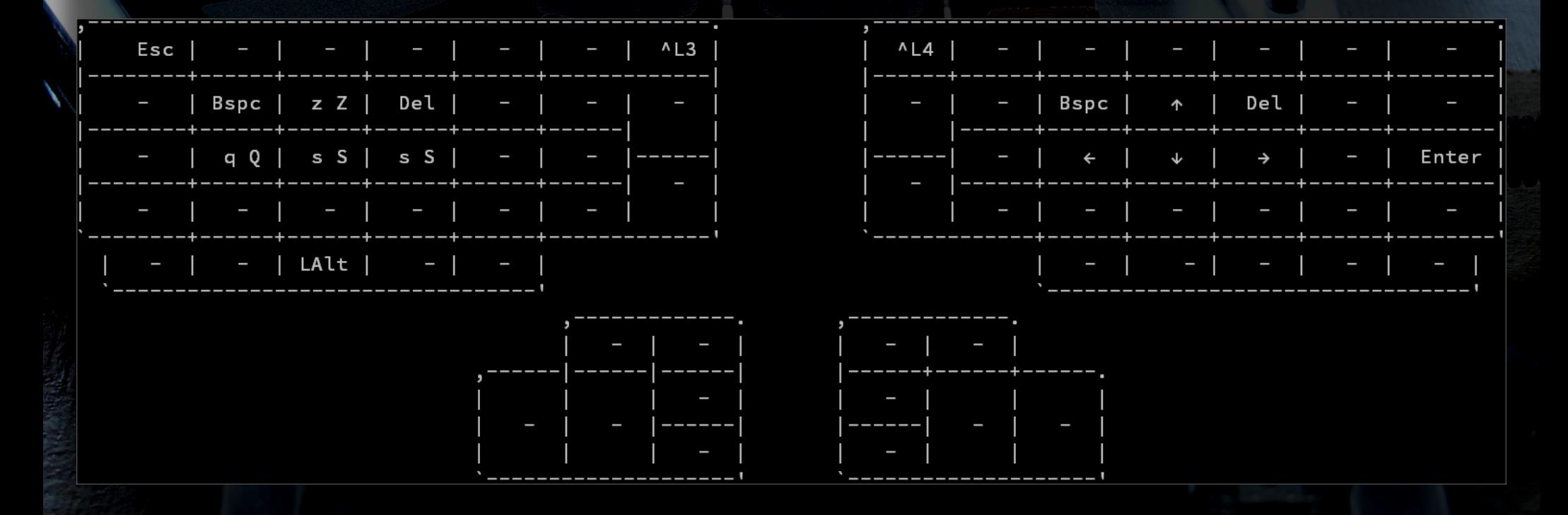

**Olivier Pons - 2015** 

http://olivierpons.fr => ergodox

b – Software 4 – Ma configuration

#### http://olivierpons.fr => menu ergodox

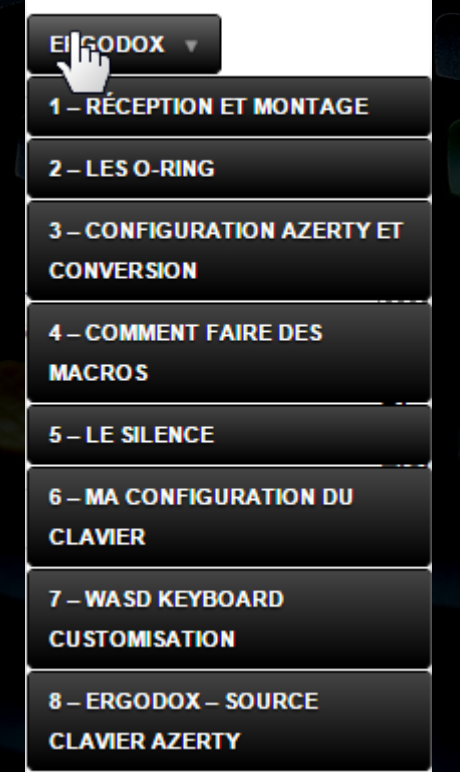

#### 3 - ERGODOX : CONFIGURATION AZERTY ET **CONVERSION**

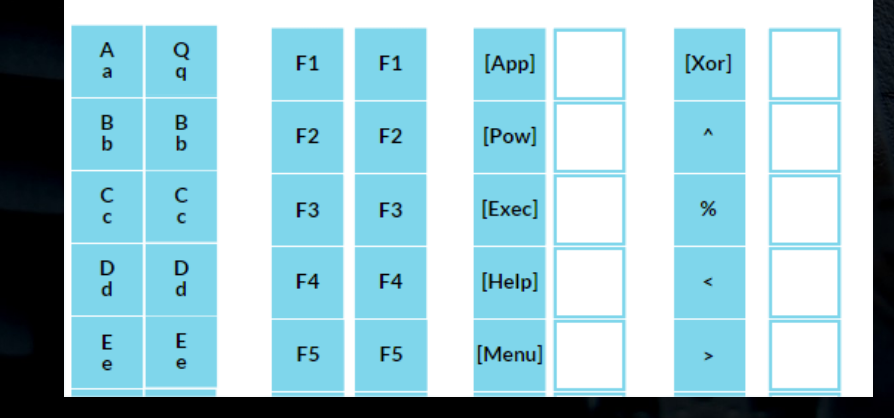

**30 / 30**

**Olivier Pons - 2015**